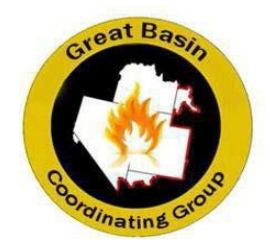

# **Great Basin OWCP Illness and Injury Incident Guide 2021**

### **Introduction**

This incident guide provides an explanation of forms and procedures used by Finance Section Chiefs (FSC), Injury Specialists (INJR) and Compensation/Claims Unit Leaders (COMP) for processing claims for injury or disease on an incident. Compensation for federal employees, casual hires (ADs) and official volunteers is authorized under the Federal Employee's Compensation Act (FECA) and are administered by the Department of Labor (DOL), Office of Workers' Compensation Program (OWCP). Information on injury compensation can be found in the NWCG Standards for Interagency Incident Business Management (SIIBM) Chapter 10: Compensation for Illness/Injury and Chapter 50: Cooperative Relations.

### **Responsibilities**

COMP responsibilities (from SIIBM):

- Ensure appropriate state or federal forms are properly completed for all work-related injuries or illnessesbeyond first aid. The appropriate documentation is determined by the employee's agency.
- Authorize medical treatment, as appropriate, using state workers' compensation forms, form CA-16, Authorization for Examination or Treatment, or form FS-6100-16, APMC Authorization and Medical Report.
- Review medical treatment documentation for work restrictions and informing the individual's supervisor of these restrictions.
- Ensure that necessary paperwork is completed, processed, forwarded and/or faxed to the individual's home unit within established timeframes.
- Advise individuals of their rights and responsibilities when injured or ill.
- Provide information to the Time Unit Leader (TIME) for accurate posting of timesheets for injured/ill individuals.
- Provide information to the TIME for payroll deductionof non-work-relatedmedical expenses.
- Follow up on the status of hospitalized or medical evacuated incident personnel.
- Inform FSC and Safety Officer of injury/illness and trends occurring on the incident.
- Document on medical/injury log.
- Coordinate with FSC on notification of injury/illness to IBA.

### **Note: Compensation/Claims unit (COMP) leaders do not have the authority to deny requests for medical treatment if an injury is appropriately reported.**

HIPPA Disclosure: (l) Standard: Disclosures for workers' compensation. A covered entity may disclose protected health information as authorized by and to the extent necessary to comply with laws relating to workers' compensation or other similar programs, established by law, that provide benefits for work related injuries or illness without regard to fault. (45 CFR § 164.512(l)).

#### **Incident Preparation**

- Discuss with the FSC whether Agency Provided Medical Care (APMC) has been authorized for the incident and, if authorized, coordinate payments with the appropriate source (Buying Team, Procurement Unit, Home Unit, etc.).
- Contact the Medical Unit Leader, the incident agency medical/hospital liaison, the local clinic/hospital billing staff, and the local pharmacy to exchange contact and process information. Do not wait until an injury or illness ispresented.
- Ensure there are ample copiesof the correct versions of forms available (see Attachment A).
- Set up Incident Illness/Injury/APMC log (Attachment B) with incident specific information. Be sensitive regarding what is entered into the log (home unit address rather than personal addresses). Delete the patient names prior to transition back to the incident agency.

### **Traumatic Injuries**

Traumatic Injuries are defined as a wound or other condition of the body caused by external force, including stress or strain. It must be identifiable by time and place of occurrence and caused by a specific event or events within a single shift (for unknown origins see "Occupational Disease/Illness").

Employees are responsible for notifying their on-site supervisor within one workday of an injury and for the entry of the incident into their injury recording system (eSafety for Forest Service, and SMIS and eCOMP for DOI) within 48 hours. Hard copy claims can be filled out and entered into the system of record by the supervisor or proxy, but these systems require the signature of the employee on either the hard copy or electronic copy. FECA requires employees to report the injury within 30 days from the date of injury to retain eligibility for continuation of pay (COP) benefits.

#### Forms associated with traumatic injuries:

- Reporting Only Notice of Traumatic Injury (CA-1).
- Received First Aid (on-site) only Notice of Traumatic Injury (CA-1).
- Received Medical Treatment Notice of Traumatic Injury (CA-1) and Authorization for Treatment (CA-16).

#### Issuing an Authorization for Examination/Treatment (CA-16\*):

- 1. After notification of an injuryorillness fromthe Medical Unit Leader, ask the following questions before issuing a CA-16 Authorization for Examination/Treatment (validfortreatment no laterthan7 days after initial report):
	- What is the patient's agency and home unit?
	- What is the patient's name?
	- To what facility are they being taken?
	- What is the nature of the injury or illness?

\*NOTE: A CA-16 should never be issued for an occupationalillness.

*Cooperators use their own workers' compensation formsissued by theirstate/county/city and contract employees use their required workers' compensation insurance. Assist these employees in filling out their paperwork and any faxing/coordination that may be needed.*

*Do not use OWCP forms for cooperators, unless specifically directed to do so by that agency (such as a CA-1 for documentation only). Never issue a CA-16 to a non-federal worker (such as a state, city, county, or contract employee).*

- 2. Fill out the front page of theCA-16:
	- Block #1 can be found on the ICS-206 Medical Plan in the Incident ActionPlan or ask the Medical Unit.
	- Block #3 is the date of the actual injury and not the date they report it or receive medical care.
	- Block #4 is the patient's regular title, i.e. Forestry Technician. For ADs use their incident title.
	- Block #7 should be "N/A" as a CA-16 cannot be issued for an illness.
	- Block #12 U.S. DOL OWCP, DFEC Central Mailroom, PO Box 8300, London, KY 40742-8300.
	- Block #13 isthe name and address of the **home unit**.
		- **Note:**DOI agencies should check with their homeunitsupervisor orOWCP Coordinator toensure they have the appropriate address.
		- **Note:** for all Forest Service patients(including FS sponsored ADs) use the following address: **US Forest Service, US Department of Agriculture Albuquerque Service Center Mail Stop 326 4000 Masthead Street NE Albuquerque, NM 87109**

**Note: for FS AD hires it is the hiring unit supervisor who should complete the CA1/CA2 in eSafety**

- 3. Instruct the patient (and/or Medical Unit personnel providing transport) to **not** give the medical facility a personal health insurance card. Unfortunately, due to most hospital billing system's payment priorities, there have been numeroustimes an employee's personal health insurance was billed instead of OWCP.
- 4. Instruct the patient and/or doctor to fill out the second page of the CA-16, Attending Physician Report. The medical facility may make any copies; however, the original copy of the CA-16 should be returned to the incident with the patient.
- 5. Ifthe medical facility is notfamiliar with OWCP billing, explain that they need to submit in their billing a copy of the CA-16 and an AMA standard Health Insurance Claim Form (AMA OP 407/408/409, UB-92, **OWCP-1500a or HCFA 1500**; as listed on the bottom of the second page of the CA-16) with a Current Procedural Terminology Code of 4 (CPT 4). OWCP's billing addressis:

**US Department of Labor, DFEC Central Mailroom PO Box 8300 London, KY 40742-8300**

Additional information for medical providers can be found in Appendix G.

**Note: While DOL-OWCP accepts paper copy billing, soon DOL-OWCP will be moving to electronicallyfiling. The medical bill processing portal can be found at the following link: <https://owcpmed.dol.gov/portal/>**

- 6. After the patient returns from the medical facility review the second page of the CA-16 to ensure completeness and ensure a CA-1 Notice of Traumatic Injury has been filled out by the patient, witness (if applicable) and supervisor. This may take additional time due to the location of the incident supervisor and/orthe condition of the patient).
- 7. If the patient needs a prescription, utilize local pharmacies and explain that it is a DOL, Office of Worker's Compensation Claim and to bill directly using DOL, OWCP, and Division of Federal Employees Compensation (DFEC) fee schedules (most large chain pharmacies know this process). If the pharmacy is not enrolled with DFEC, they should contact DOL, Affiliated Computer Services (ACS) https://owcp.dol.acs-inc.com.
	- If a pharmacy will not accept ACS, the employee can either pay for the prescription themselves or it may be purchased by the government using a commissary deduction on the OF-288. The employee can later claim reimbursement of the expense from OWCP. Do not use agency charge cards to pay for OWCP bills unless a commissary deduction is made.
- 8. For agency specific direction for paperwork (including timeframes) see **Attachments D and E**.
- 9. If there is continued paperwork or Continuation of Pay(COP) to be applied to the patient's time, work with the Time Unit Leader to post it correctly and attach the sealed file with the forms to their time file (for return to the home unit on demob). Refer to the SIIBM, Chapter 10, for additional direction on COP.
- 10. If the injury is serious and/or requires continuing medical care and the patient has been released from the hospital, generally return the injured patient to the home unit as soon as practical for continued medical treatment by their primary physician.
- 11. Inform the employee that they have the right to choose a physician and the emergency care provider does not count as a first choice. After the initial choice, they must have prior OWCP approval to switch physicians.
- 12. Any future expenses, such as travel or prescriptions, may be reimbursed by OWCP (after the employee receives their OWCP case number) by using form OWCP-957. Reimbursement may take 8-12 weeks.
- 13. Complete the Incident Illness/Injury/APMC log after eachreport or at least daily.

### **Occupational Disease/Illness**

Occupational disease is defined as a condition produced by thework environment over a period longerthan a single shift. It may result from a systematic infection, repeated stress or strain, exposure to toxins, poisons or fumes, unknown origins, or other continuing conditions from the work environment. Examples include smoke inhalation, carpel tunnel, etc.

#### Forms associated with occupational illness:

- o Reporting Only Notice of Occupational Disease (CA-2).
- o ReceivedMedical Treatment Notice ofOccupational Disease (CA-2).
- 1. OWCP rarely allows agencies to authorize medical treatment related to an occupational disease or illness. The employee isresponsible forthe cost of the treatment and can file a claim for reimbursement using an OWCP-957
- 2. Provide the employee withthe appropriate forms(listed above) for their claim.
- 3. Complete page 3 ofthe CA-2 Receipt of Notice and return to the employee. See Attachments D and E for agency specific paperwork directions.
- 4. Complete the Incident Illness/Injury/APMC log after eachreport or at least daily.

### **Agency Provided Medical Care (APMC)**

APMC is used for first aid treatment of federal and some state/local personnel only. First Aid does not include medical treatment for cuts requiring stiches, X-rays, MRIs or burn treatment, etc. It is used when the agency anticipates that merely a single trip to the medical provider or possibly a single recheck during will be needed. It can only be used while the employee remains at the site of the incident and they are not entitled to lost time benefits, such as sick leave, annual leave, or continuation of pay. More information on APMC can be found in the SIIBM, Chapter 10.

- 1. Before using APMC, ensure that the host unit has authorized its use by checking with the Finance Section Chief, Incident BusinessAdvisor, or Agency Administrator.
- 2. APMC is not to interfere with employee's rights under OWCP for treatment of work-related injuries and illnesses. It may be disadvantageous to the employee and they must be counselled on their options. Federal employees do not have a right to treatment under APMC as they do with OWCP cases.
- 3. Ensure the use of APMC for illnesses is appropriate, such as first aid treatment of respiratory infections, colds, sore throats, and similar conditions associated with exposure to smoke, dust, and weather conditions and only used to relieve suffering. It is not intended for dental work or non-work-related injuries.
- 4. Issue the AMPC Authorization and Medical Report, form FS-6100-16. Fill out the Part A 'Authorization', have the doctorfill out the Part B 'Report' and instruct themedical facility to return the original with the patient.
- 5. Assign a medical resource request number (M#) in sequential order using the Incident Illness/Injury/APMC log. Record the M# on the APMC form and all associated medical expenses and write "Paid by APMC" on all documents once payment has been made. (M#s are only issued for APMC and not for OWCP cases.).
- 6. If you do not have purchasing authority coordinate with the Finance Section Chief, Buying Team, or local purchasing agents to make payments. Anyone making APMC purchases will need all original receipts and any additional documentation fortheir credit card adjudication.

### **Continuation of Pay (COP)**

If the employee files a CA-1 within 30 days of the date of injury, seeks medical attention, and the claim is accepted by OWCP, the employee is entitled to a maximum of 45 calendar days of continued pay. This leave is used to attend physician and physical therapy appointments, surgical procedures, or while on total or partial disability, per the physician's orders. COP is paid at the employee's regularsalary rate. It starts the first day an employee misses work within the first 45-day period. Time loss due to an injury after expiration of COP can be charged to the employee's sick or annual leave or leave without pay. Information on COP can be found in Chapter 10 of the SIIBM. The Time Unit will document COP on the employees' OF-288 and the home unit will post the COP per their pay policies. If an employee uses COP leave for any part of a day, it is counted as one full day of COP.

Casuals (ADs) who sustain traumatic injury are entitled to COP as follows:

- For ADs: COP ends when the AD leaves the incident, the original length of commitment ends, or when the AD is released back to the duty, whichever occurs first. ADs should not be kept on the incident if they are not able to work.
- There is no entitlement to COP for an occupational disease orillness.
- Recurring Illness/Injury: If the illness or injury reoccurs after being submitted to OWCP, the patient should call their OWCP assigned contact (with their OWCP claim number) to gain authorization for treatment. If it is an emergency, the incident should ensure the patient receives appropriate treatment, but do not issue a CA-16 authorization to the clinic or hospital.

### **Interactions with the IBA**

The Incident Business Advisor (IBA) or designated personnel needs to be informed of all illness and injury trends, serious accidents, and fatalities. Contact does not necessarily need to be made at the time of a serious injury/illness or fatality, especially if it will impede medical treatment or is considerably outside of normal work hours. However, the IBA or designee should be notified during the next available opportunity (e.g., the next morning). For less serious illness and injuries, providing a daily summary (written or verbally) will usually suffice, but should be discussed during the inbriefing.

## **Attachment A: Guide to Injury and Illness Forms**

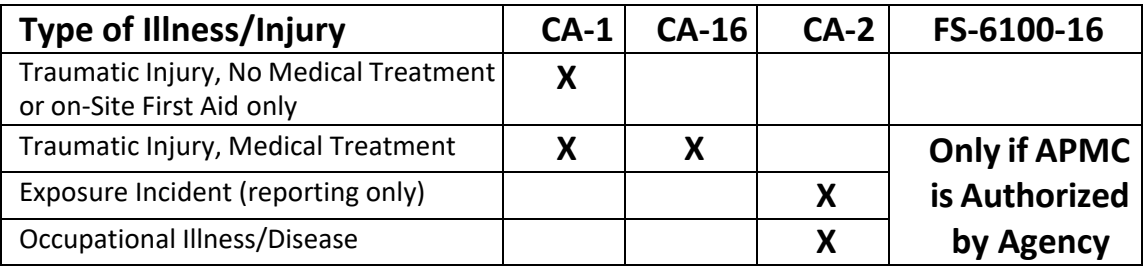

X = Forms issued by Injury Specialist, current forms can be found at: <http://webapps.dol.gov/libraryforms/>

### **Purpose, Responsibilities and Filing Instructions** (click on form number to open)

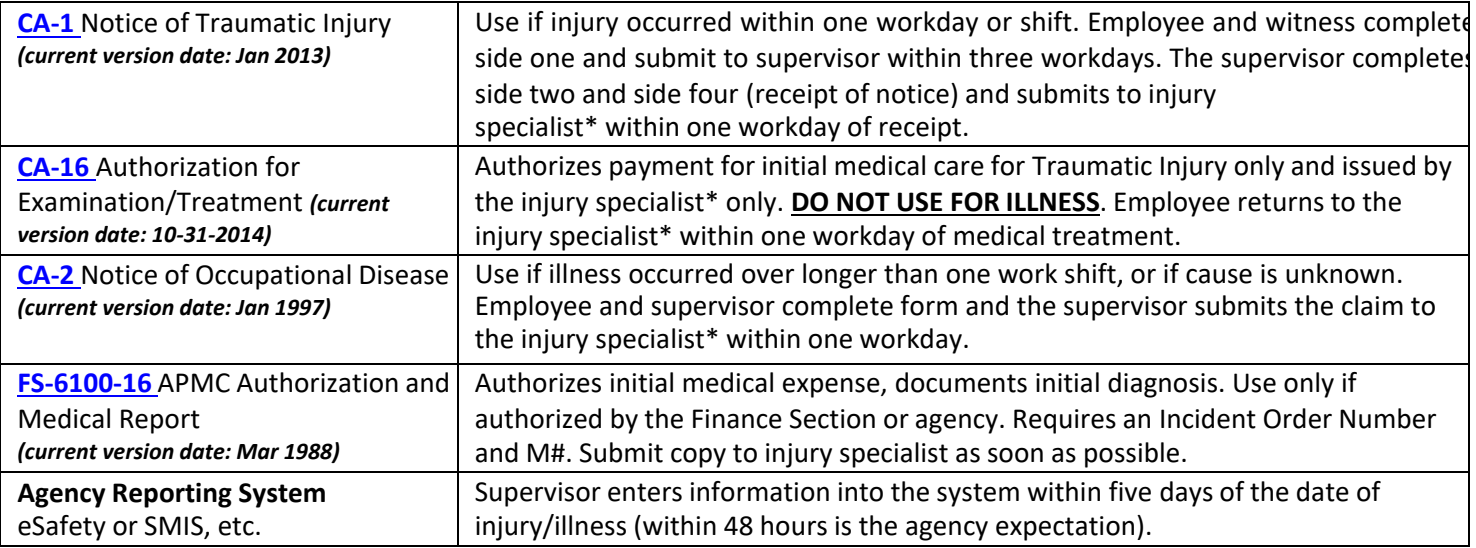

\*Note that the title "Injury Specialist" in this context is most often a Finance Section Chief, Compensation-for-Claims Unit *Leader, or Incident Injury Specialist.*

# **Attachment B: \*\*EXAMPLE\*\*Injury/Illness Log**

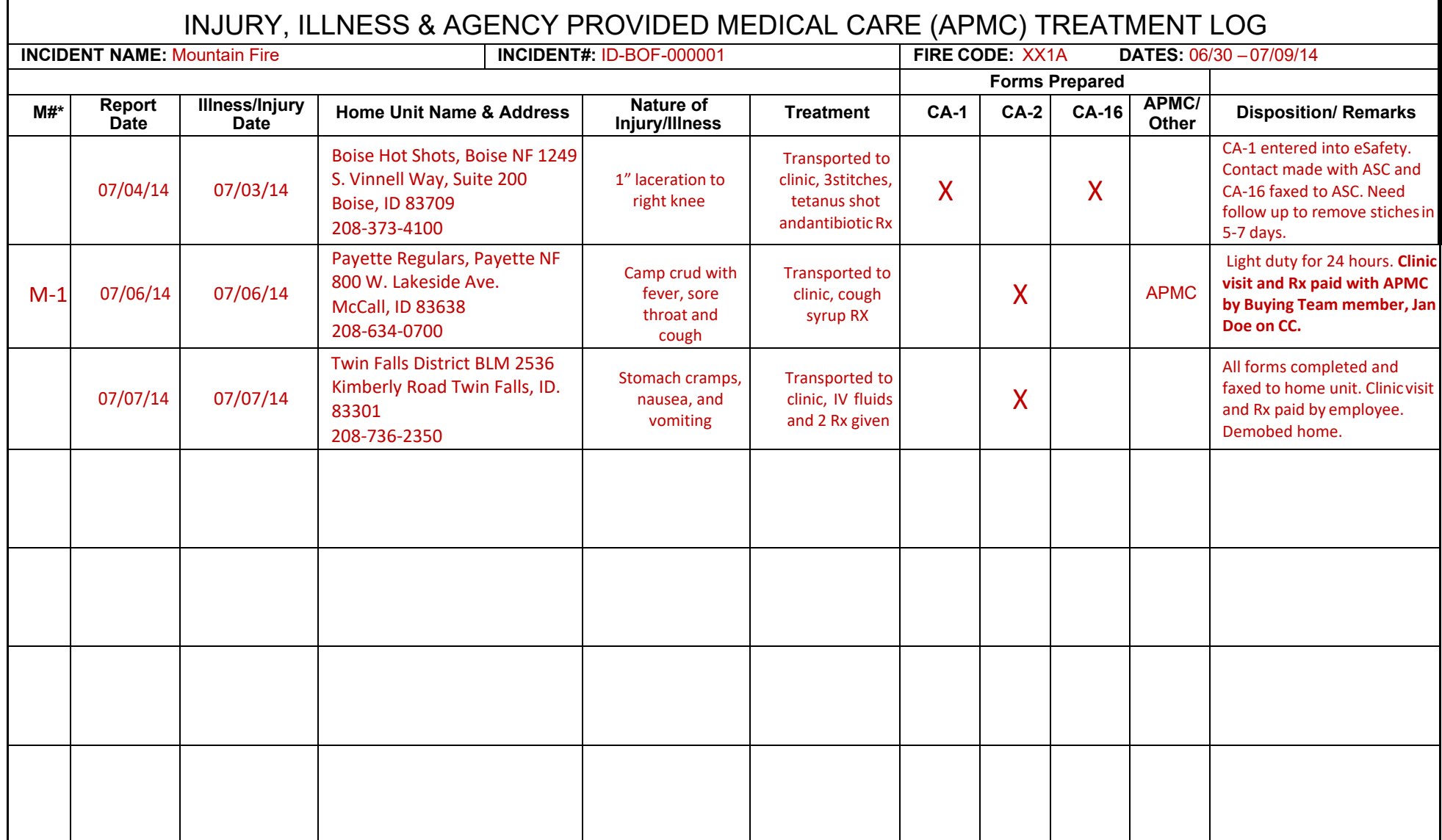

*\*M#s are only issued for APMC payments and not OWCP cases.*

## **Attachment C: Agency Specific Paperwork – Forest Service**

Questions: Call the USDA Forest Service, Albuquerque Service Center, Workers Compensation (ASC-HRM-WC) with any questions, 877-372-7248 option [2] for HRM, option [2] for Forest Service employees. The Forest Service's Albuquerque Service Center (ASC), Human Resource Management (HRM), Workers Compensation Program information is found at: <http://fsweb.wo.fs.fed.us/hrm/workers-compensation/index.php>

The Federal Employees' Compensation Act changed in 2011 and requires the reporting of work-related injuries and illnesses electronically. The Forest Service, ASC-HRM,Workers'Compensation Branch (WC) is utilizing the Safety and Health and Workers' Compensation Incident Reporting and Case Management System (eSafety) to comply with this requirement.

- To assist with themandatory use of eSafety to report and record FS employee injuries and illnesses, and increase process efficiency, ASC-HRM, Worker's Compensation (WC) Branch will no longer accept hand- written CA-1 or CA-2 forms.
- ASC-HRM, WC now requires an eSafety generated and populated CA-1 or CA-2 be printed, signed and faxed to the Worker's Compensation section at 1-866-339-8583 or scanned/emailed t[o:](mailto:HRM_Contact_Center@usda.gov) [HRM\\_Contact\\_Center@usda.gov](mailto:HRM_Contact_Center@usda.gov) This requirement applies to injuries/illnesses occurring during incident assignments.
- Access to the eSafety system requires an eAuthentication account. If medical treatment is authorized on a CA-16, the bills from the local provider are the employee's responsibility until a signed eSafety generated CA-1 is received at ASC-HRM, WC and processed to the Department of Labor.

Forest Service AD hires, the CA-1 or CA-2 form must include:

- $\checkmark$  AD's Social Security Number (SSN)
- $\checkmark$  OF-288, Fire Time Report
- $\checkmark$  One of the following documents: Single Resources Hire Form, Resource Order, or Crew Manifest (if on a crew). This is needed to verify the AD was hired by the Forest Service. If utilizing a crew manifest include the hiring unit supervisor name and phone number.

### **Employee's Role**

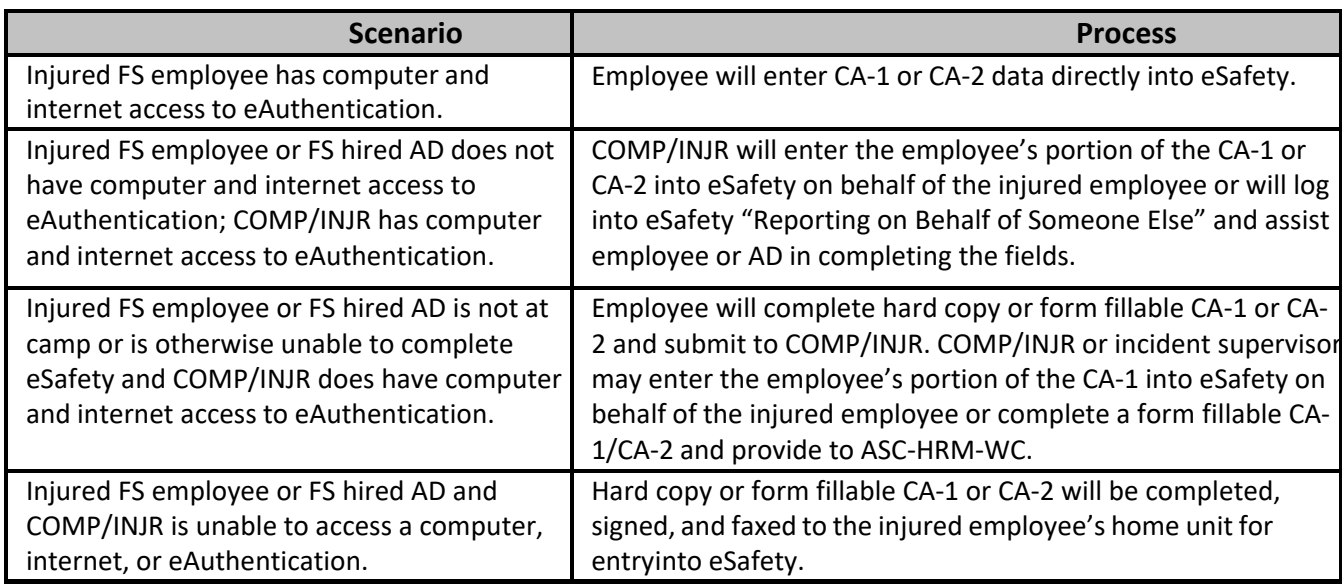

### **Supervisor's Role**

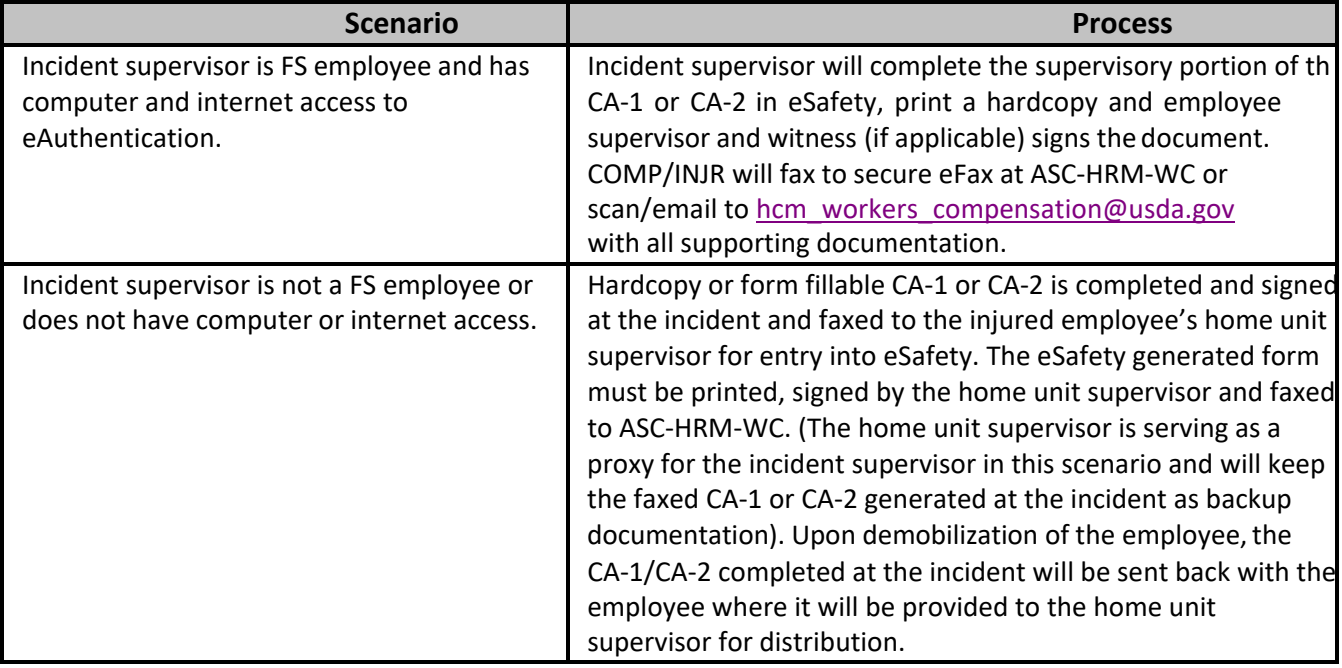

- A CA-1 or CA-2 should be completed within 48 hours of the date of injury.
- If an eSafety generated CA-1 is completed at the incident, the CA-16, any available medical reports, and Casual Hire form (if AD) should be faxed or scanned/emailed with the CA-1 to ASC-HRM-WC at 866-339-8583.
- Ifthe CA-1 is completed at the home unit, the home unitshould enter the information into eSafety and fax the eSafety generated CA-1 to ASC-HRM-WC and the incident should fax or scan/email the CA-16 and any supporting documentation to ASC-HRM-WC. The documents will be matched up by the case manager at ASC-HR M-WC.
- The Casual Hire Form is required to be faxed with a CA-1 or CA-2 for AD employees before the claim can be processed. For AD crews, a crew manifest and/or resource order that lists the injured employee's name can be sent instead of the Casual Hire Form. Ensure the hiring unit official's name and phone number are included on the manifest or resource order.
- All supporting documentation must have the employee's social security number in the upper right hand corner of each page. This will facilitate matching the documentation to the appropriate CA-1 or CA-2 when it is submitted through the secure eFax or email inbox. Redact this PII information from the documents after successful transmission.
- The original CA-1 or CA-2with supporting documentation is retained by the injured employee.
- "Documentation Only" CA-1 or CA-2s, Near-Misses, Safety Hazards, Safety Stories, Motorized Vehicle Accidents and Aircraft Mishaps should be entered into eSafety.
- Although there are COMP/INJR personnel available to assist on the incidents, the ultimate responsibility for e Safety entry remains with the injured employee and their home unit supervisor.

ASC-HRM, WC Secure eFax – 1-866-339-8583

ASC-HRM, WC Secure Inbox [–hrm\\_workers\\_compensation@fs.fed.us](mailto:hcm_workers_compensation@usda.gov) ASC-HRM, WC Help Desk 1-877-372-7248 (Option #2)

eAuthentication link - [https://usdafs.connecthr.com](https://usdafs.connecthr.com/)

# **Attachment D: Agency Specific Paperwork –All Other Agencies**

### **Other Federal Agencies**

Within two days of receipt of the CA-1/CA-2, contact the individual's home unit compensation specialist and fax original injury/illness forms, supporting documentation and medical treatment records. Originals documents will be sent home with the individual or mailed home to the home unit (discuss with the home unit compensation specialist to determine).

Department of Interior SMIS and eCOMP information can be found at[:http://www.smis.doi.gov](http://www.smis.doi.govor/) or [https://ecomp.dol.gov](https://ecomp.dol.gov/)

### **Cooperators(Local/Rural/City/County)**

Cooperators are normally covered under their home unit workers' compensation program; e.g., county, local government. Cooperators experiencing injury or illness on the incident should complete home unit specific forms and notify their home unit of workers' compensation claims per their agency requirements. The COMP maintains injury compensation records and transmits documents to the home unit per cooperator agency policy.

If a cooperator is hired as a federal casual, follow FECA or APMC procedures as appropriate. If a cooperator is hired as a state employee, follow state workers' compensation procedures.

Federal agencies entering into cooperative agreements do not have the authority to grant FECA coverage to individual cooperators. Some cooperative agreements require reimbursement for medical costs. This should not be interpreted as providing coverage under FECA.

### **States**

State employees experiencing injury or illness on the incident should complete state specific forms and notify their home unit of workers' compensation claims per agency requirements. If state forms are not available, the employee may use a CA-1 or CA-2 to initially record the necessary information. Federal references should be crossed out and the state name written at the top of the form. The state employee is responsible to contact the home unit to obtain the proper reporting forms. The COMP maintains injury compensation records and transmits documents to the home unit per state agency policy. Do not issue CA-16 for medical treatment.

Referto the Great Basin (or appropriate Geographic Area) Chapter 50 Supplement for state specific information on illness and injury. The next three pages are the excerpts from the Chapter 50 Supplement for the States of Idaho, Nevada, Wyoming and Utah on Workers Compensation.

## **STATE OF IDAHO**

COMPENSATION INJURY/ACCIDENT AND ILLNESS

APMC is not authorized on Idaho Department of Lands incidents.

- A. Workers' Compensation Insurance
	- 1. IDL and TPAPersonnel

All employees (full-time, part-time, temporary/seasonal, and casual employees) are covered by Workers' Compensation Insurance through the Idaho State Insurance Fund while in the course and scope of employment.

If an employee requires treatment, a **First Report of Injury or Illness** is required. See Attachment 1 to this document. This form is the official form for Idaho State and TPA employees. It is also available on the IDL Incident Business or Idaho State Insurance Fund websites. If the Idaho form is not available at the incident, the Report of Traumatic Injury and Claim for Continuation of Pay/Compensation, CA-1, or a Notice of Occupational Disease and Claim for Compensation, CA-2, are acceptable forms. Refer to the SIIBM, Chapter 10, for further direction. **Email the completed forms to [safety@idl.idaho.gov.](mailto:safety@idl.idaho.gov)**

2. StateCooperators

State cooperators are required to carry Workers' Compensation Insurance on all employees and volunteers. If an injury or illness occurs, follow their agency-specific guidelines.

All work-related injuries and accidents must be reported to the home unit as quickly as possible. The home unit may assist with notification and documentation. Failure to report a work-related accident is a serious matter and may preclude an employee's coverage under Workers' Compensation insurance.

### **STATE OF NEVADA**

### COMPENSATION INJURY AND ILLNESS

1. Worker Compensation Insurance.

The State of Nevada carries Workers Compensation insurance coverage for all State of Nevada employees, emergency firefighters (casuals) hired by NDF, inmates working on wildland fire suppression crews.

- If an injury or occupational disease (OD) arises out of, or during, the course of employment, the employee, volunteer, inmate/inmate's crew supervisor or emergency firefighter must provide written notice to the employer a soon as practicable, but not later than seven (7) days after the accident or date of the OD. A "Notice of Injury or Occupational Disease Incident Report" (form C-1) must be completed by the injured worker and signed by his/her supervisor. Distribution of the form is noted on the form.
- The Supervisor's Accident Investigation needs to be completed (immediately, if possible, but not later than 48 hours). Obtain written witness statements if applicable. In addition NDF staff must complete the "Employer's Report of Industrial Injury or Occupational Disease" (form C-3) at the time the employee completes a C-1 form and submit all paperwork (form C-1, C-3 & Investigative Report) to the State Office in Carson City.
- If medical treatment is sought, and the injury occurs on a fire in the State of Nevada, a "Claim for Compensation" (form C-4) will be available at the place of the initial treatment. The injured employee, volunteer, crew supervisor of an inmate, or the emergency fire fighter must file a completed "Claim for Compensation" (form C-4) within 90 days after an accident. The treating physician or chiropractor must complete the "Claim forCompensation" form within three (3) working days afterthe treatment andmail the completed form (employer's copy) to NDF at the address listed above, and mail a copy of the Nevada Administrators Workers' Compensation Third Party Administrators to the address listed on the C-4 form.
- These forms may be obtained at [http://risk.state.nv.us](http://risk.state.nv.us/) or from the NDF State Office in Carson City.

All work-related injuries must be reported to the home unit at quickly as possible. The home unit may assist with notification and documentation. Failure to report a work-related accident is a serious matter and may preclude an employee's coverage under Workers' Compensation insurance.

### **STATE OF UTAH**

### COMPENSATION INJURY AND ILLNESS

- 1. APMC. The State is not authorized to provide and pay for APMC on State jurisdictional fires. State employees and cooperators may receive APMC on other jurisdictional fires following guidelines in the SIIBM.
- 2. Worker Compensation Insurance. State employees andstate cooperators are covered for work related injuries or illnessthrough various workers compensation insurance plans. Federal CA reporting forms should not be used.
	- a. State employees are covered by the Workers Compensation Fund of Utah (WCF). Injury or illness reporting will be initiated by the employee and their supervisor who will submit information to their home unit HR office where it is submitted electronically to WCF within 7 days of the injury or illness. Utah Department of Natural Resource form titled WORK RELATED INJURY/ILLNESS REPORT FORM (HR-6) is used to collect initial information. The treatment facility will need the WCF claims address. The WCF claims addressis:
		- **i.** Workers Compensation Fund, 100 West Towne Ridge Parkway, Sandy, UT 84070.
		- ii. Questions can be directed to Utah Department of Natural Resource; Forestry, Fire and State Lands, Christine Kilpack (o) 801-538-7318 (fax) 801-538-7219 [ckilpack@utah.gov](mailto:ckilpack@utah.gov)
		- **iii.** The HR-6 form is located at [https://innerweb.nr.utah.gov/wp-content/uploads/2010/02/Work-](https://innerweb.nr.utah.gov/wp-content/uploads/2010/02/Work-Related-Injury-Illness-Report-Form-1-26-2017.pdf)[Related-Injury-Illness-Report-Form-1-26-2017.pdf](https://innerweb.nr.utah.gov/wp-content/uploads/2010/02/Work-Related-Injury-Illness-Report-Form-1-26-2017.pdf)
	- b. Cooperator Coverage. State cooperators are required to carry workers compensation insurance on all employees and volunteers. Utah has several Government Associations or Trusts that provide insurance including WCF to the local fire department organizations. Cooperator employees will provide contact information and reporting procedures for their worker's compensation provider.

### **STATE OF WYOMING**

### COMPENSATION INJURY AND ILLNESS

- 1. APMC: The State/County is not authorized to provide APMC on State/Private land fires. On multiple jurisdictional incidents, APMC may be provided through a federal agency. Wyoming firefighters may receive APMC on other jurisdictional fires under guidelines in the SIIBM and will file appropriate State Worker Compensation insurance forms.
- 2. Workers Compensation Insurance: Wyoming firefighters are covered under Wyoming Workers Compensation for incident related injury/illness. If a Wyoming firefighter is injured or contracts a disease as a result of and/or in the course of an incident their employer must be notified no later than 72 hours after sustaining the injury. A Report of Injury form can be found on the following web site: [http://wyfireinfo.wy.gov](http://wyfireinfo.wy.gov/) (click on Business Tab), from a Wyoming Agency Rep or on the Wyoming Department of Workforce Services, Workers Compensation Division web site: [www.wyomingworkforce.org. I](http://www.wyomingworkforce.org/)f guidance is needed, there is a list of all the Workers Compensation offices in Wyoming in the Wyoming Resource Mobilization Guide.
	- 3. The "Wyoming Reportof Injury" formmust be received by State Workers Comp office within 10 years.

Federal CA forms cannot be used for Wyoming Workers Compensation.

# **Attachment E: Information for Medical Providers Division of Federal Employees' Compensation (DFEC) Information for Medical Providers**

### **Must I enroll as a Provider?**

To be paid for treating federal employees covered by the FECA, you must enroll. As of March 31, 2004, all bills submitted by unenrolled Providers will be returned along with instructions on how to enroll. Enrollment is free and is simply a registration process to ensure proper payments. It is not a PPO enrollment.

### **How do I enroll as a Provider?**

You can enroll online at [https://owcpmed.dol.gov/portal/main.do.](https://owcpmed.dol.gov/portal/main.do) Click on "Provider" in the FECAsection in the shaded section on the top left side of the screen. Then click on"Provider Enrollment" and follow the instructions.

### **Do you have instructions on how to enroll on-line as a Provider?**

Yes. Our "Tools and Tips for Providers" page at <http://www.dol.gov/owcp/dfec/regs/compliance/CBPtools.htm> contains a link to these instructions.On this page we also have medical authorization and billing tips as well as instructionsfor using the ACS web portal to request medical authorization.

### **I have enrolled as a Provider. How do I register to use the web portal?**

Go to the portal at<https://owcpmed.dol.gov/portal/main.do> Click on "Provider" in the FECA section. Then click on "Web Registration" and follow the instructions. If you try this and have questions, need technical support or require additional assistance, call the Health Care Solutions Operations Center Helpdesk at 1-800-461-7485 or 1-850-558- 1775.

Telephone inquiries regarding eligibility, medical authorizations, or bill payment status may be accessed 24 hours a day, 7 days a week available to Injured Workers, Employing Agencies, and Medical Providers via the Interactive Voice Response (IVR) system by calling 866-335-8319.

### **Do I have to enroll as a provider to use the web portal?**

A provider may use the eligibility inquiry function without enrolling as a provider and registering to use the web portal. To use the on-line authorization, bill status, and payment status functions, a provider must enroll and must register to use the web portal. Both enrollment and web registration can be accomplished online at <https://owcpmed.dol.gov/portal/main.do>

### **How do I find out if a prior authorization is required?**

Whenever youtreat an Injured Worker, check the ACSweb portal [\(https://owcpmed.dol.gov/portal/main.do\)](https://owcpmed.dol.gov/portal/main.do) or call the IVR at 866- 335-8319 to see if the procedure requires authorization.

Level 1 procedures (for example, office visits, MRIs without contrast, and some other routine diagnostic tests) do not require authorization. If you need a hard copy confirmation of this, complete an online authorization request at <https://owcpmed.dol.gov/portal/main.do> and print the message displayed after the request issubmitted.

Level 2, 3 and 4 procedures require authorization. These authorization requests can be made online at [http://owcp.dol.acs-inc.com](http://owcp.dol.acs-inc.com/) or via by faxing a completed authorization request and supporting documentation to 800- 215-4901. The Medical Authorization forms are available online at<https://owcpmed.dol.gov/portal/main.do> Click on "Forms and Links" and then choose FECA from the Program Specific Forms and Links box. Forms are available for Durable Medical Equipment, General Medical/Surgery, and Physical Therapy authorizations. These forms request the specific information needed to process each type of authorization request.

### **How do I make medical authorization requests?**

You may request authorization online at<https://owcpmed.dol.gov/portal/main.do> Or, you may fax the appropriate Medical Authorization form and supporting documentation to 800-215-4901. The Medical Authorization forms are available online a[t https://owcpmed.dol.gov/portal/main.do](https://owcpmed.dol.gov/portal/main.do) Click on "Forms and Links" and then choose FECA from the Program Specific Forms and Links box. Forms are available for Durable Medical Equipment, General Medical/Surgery, and Physical

Therapy authorizations.

### **Do you have any tips to help me with the authorization process?**

Yes. Our "Tools and Tips for Providers" page at <http://www.dol.gov/owcp/dfec/regs/compliance/CBPtools.htm> has links to authorization and billing tips On this page we also have instructions for enrolling on-line and for using the ACS web portal to request medical authorization.

### **I have an Injured Worker who has a CA-16 but no claim number. How do I request an authorization?**

CA-16s are issued by Employing Agencies to Injured Workers so they can seek immediate medical care. When there is a CA-16, NO authorization is needed for office visits and consultations, labs, hospital services (including inpatient), X-rays (including MRI and CT scan), physical therapy, and Emergency services (including surgery) related to the work injury. You must enroll as a Provider to be paid for services provided under a CA-16. The CA-16 DOES NOT cover nonemergency surgery, home exercise equipment, whirlpools, mattresses, spa/gym memberships, and work hardening programs.

Authorization for these services cannot be requested until a claim number has been established.

### **I'm a specialist to whom an Injured Worker has been referred for a consultation. Do I need an authorization?**

An authorization is not required when an Injured Worker is referred by her/his treating physician to a specialist for a consultation. However, youmust be enrolled as a Provider to be paid for the consultation visit.

### I've tried to use the eligibility inquiry, but I get a message that the service requested isn't covered for the accepted **conditions. What do I do?**

Request authorization online at<https://owcpmed.dol.gov/portal/main.do> fax the appropriate Medical Authorization form and supporting documentation to 800-215-4901. The Claims Examiner will determine if the claim can be expanded for a new condition based on information in file and information submitted with the request or if additional development is needed.

### I want to prescribe a particular medication for a patient. It's not covered for the conditions accepted on the claim. **What do I do?**

If you believe a medication is necessary for the treatment of the injured worker's accepted conditions, please submit medical documentation for review by the claims examiner. As is the case with anything sent to OWCP, please be sure to include the injured worker's claim/case number on every page. Please mail all documentation to U.S. Department of Labor, DFEC Central Mailroom, P.O. Box 8300, London, KY 40742-8300.

### **How do I know what the accepted conditions are for a claim?**

This information is now available online at https://owcpmed.dol.gov/portal/main.do Click on the "Eligibility and Accepted Conditions" link.

### My patient thinks that other diagnoses need to be added as accepted conditions on a claim. What should I do?

If an injured worker believes that additional or different conditions warrant acceptance on her/his claim, s/he needs to submit to OWCP medical documentation supporting expansion of the claim for review by the claims examiner. As is the case with anything sent to OWCP, this medical documentation should include the injured worker's claim/case number on every page and should be mail to U.S. Department of Labor, DFEC Central Mailroom, P.O. Box 8300, London, KY 40742-8300.

### **How do I learn the status of a medical authorization request?**

Injured Workers, Providers, and Employing Agencies can check on the status of medical authorizations at [https://owcpmed.dol.gov/portal/main.doH](https://owcpmed.dol.gov/portal/main.do)aving this information on the web is beneficial since authorization information is available 24 hours/day, 7 days/week without calling for an authorization number or waiting for the receipt of an authorization letter in the mail. Claimant eligibility, bill status, and medical authorization inquiry functionality is also available 24 hours a day via our Interactive Voice Response (IVR) system. To access the IVR, call 866-335-8319. To speak with a Customer Service Representative regarding an authorization, you may call 850-558- 1818 which will be a toll call. This number is available Monday to Friday, 8am to 8pm, EST.

### **How do I learn the status of a bill or claim for reimbursement?**

Injured Workers, Providers, and Employing Agencies can check on the status of bills and reimbursements at <https://owcpmed.dol.gov/portal/main.do> Claiment eligibility, bill status, and medical authorization inquiry functionality is also available 24 hours a day via our Interactive Voice Response (IVR) system. To access the IVR, please dial 866-335- 8319. To speak with a Customer Service Representative regarding a bill or reimbursement, you may call 850-558- 1818 which will be a toll call. This number is available Monday to Friday, 8am to 8pm, EST.

### **Can I bill electronically?**

Yes! Using Electronic Data Interchange (EDI) has many benefits including

- Faster payment of claims -cleanbills are processed in anaverage of 14 days or less
- Increasedefficiency greatly reduces keying errors ordata omissions
- Transmission of bills 24 hours/day, 7 days/week
- Reduced cost and time of preparing and mailing paper claims
- No lost bills
- Ability to send claims in the X12N HIPAA standard

Information about this option is available at [https://owcpmed.dol.gov/portal/main.doo](https://owcpmed.dol.gov/portal/main.do)rby calling the EDI Technical Support line at 800-987-6717.

**I think I might need some help in using the web portal. Do you have some instructions or a user manual?** Yes. Go t[o https://owcpmed.dol.gov/portal/main.do](https://owcpmed.dol.gov/portal/main.do) click on the Help link (it's on the right side, above the yellow box). This will open a User Guide.

**If OWCP authorizes a medical service as related to the FECA claim but does not pay my submitted bill in full, can I seek additional payment from the injured worker for the difference between what was billed and what OWCP paid?** No, you may **not** seek additional payment. If an authorized service has been rendered for the injured worker's accepted work-related condition, he or she is not responsible for charges over the maximum allowed in the OWCP fee schedule or other tests for reasonableness. 20 C.F.R. §10.801 (d) provides that by submitting a bill and/or accepting payment, the provider signifies that the service for which reimbursement is sought was performed as described and was necessary. In addition, the provider thereby agrees to comply with all regulations concerning the rendering of treatment and/or the process for seeking reimbursement for medical services, including the limitation imposed on the amount to be paid for such services. Therefore, if your bill is reduced by OWCP in accordance with its fee schedule, you may **not** charge the injured worker for the remainder of the bill. See also 20 CFR §10.813 and §10.815 (h).

#### **What is the Fee Schedule and how do I get a copy?**

The Federal Fee Schedule is applied to medical bills and to some durable medical equipment bills. Access the Federal Fee Schedule free of charge at [http://www.dol.gov/owcp/dfec/regs/compliance/fee.htm.](http://www.dol.gov/owcp/dfec/regs/compliance/fee.htm)

#### **Where do I send mail?**

Send all mail and bills for Federal workers' compensation cases to: U.S. Department of Labor DFEC Central Mailroom PO Box 8300 London, KY 40742-8300

Please be sure to include the claim number on every page you send.

#### **What are the benefits of centralizing medical authorizations and billing?**

The new system is designed to allow our contractor, ACS, to approve services and payments based on established treatment guidelines and OWCP staff decisions regarding covered conditions. In turn, this allows OWCP staff to dedicate more time to entitlement issues and return to work efforts. We have made eligibility, medical authorization, and billing information accessible 24 hours a day/7 days a week to Injured Workers, Employing Agencies, and Providers via the Interactive Voice Response (IVR) system and the web. Providers can now request, and for routine services receive, authorization on-line which is easier for providers and speeds up the authorization process.

#### **Why did you change to a toll number to talk with a Customer Service Representative?**

We offer an automated toll-free Interactive Voice Response (IVR) system at 866-335-8319 which provides access to information regarding eligibility, authorization, and bill payment status. This information is also available online at [https://owcpmed.dol.gov/portal/main.doA](https://owcpmed.dol.gov/portal/main.do) great deal of information is available through the automated toll-free IVR and web based processes which are available 24/7. All of these allow for a greater savings to DFEC so that future enhancements can be implemented.